Prezado(a),

## Realização de rematrículas

1. Os discentes já devem possuir usuário e senha cadastrados no âmbito dos sistemas da UFGD. Caso não tenham, enviem e-mail à esta secretaria solicitando o cadastro, para que sejam criados usuário e senha, para acesso ao Sigecad, biblioteca e RU, dentre outros (Antes de entrar em contato com a secretaria, tentar recuperar senha);

1.1. Os alunos deverão acessar o link <https://sigecad-academico.ufgd.edu.br/>

1.2. Realizar o login, usando o CPF e a senha;

1.3. O discente deverá clicar em "Novo requerimento", escolher o período letivo correspondente e clicar em "Salvar";

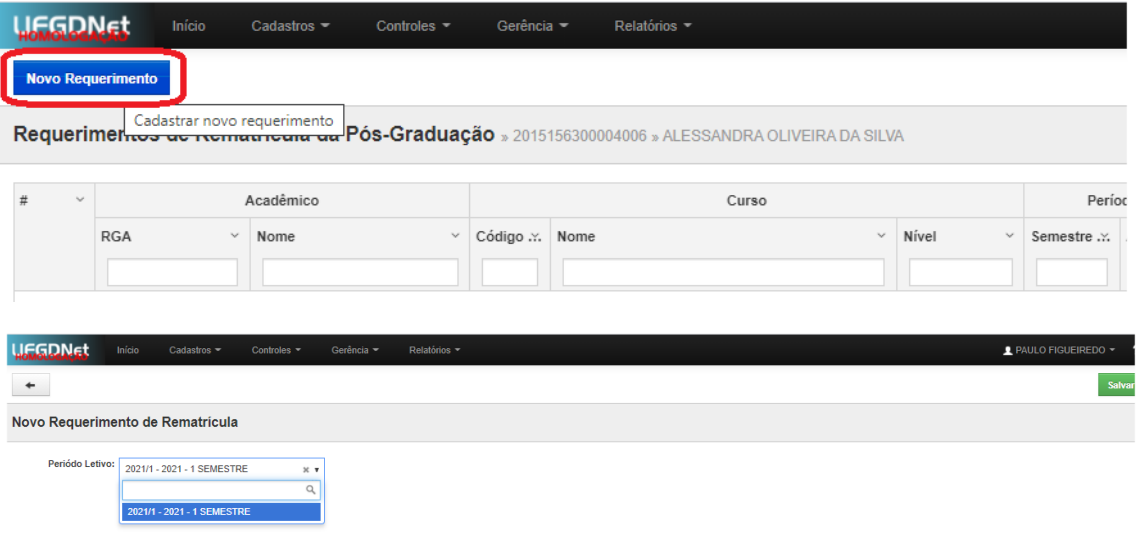

1.4. Após o procedimento anterior, aparecerão duas opções: "Renovar matrícula sem disciplina" e "Renovar matrícula com disciplinas";

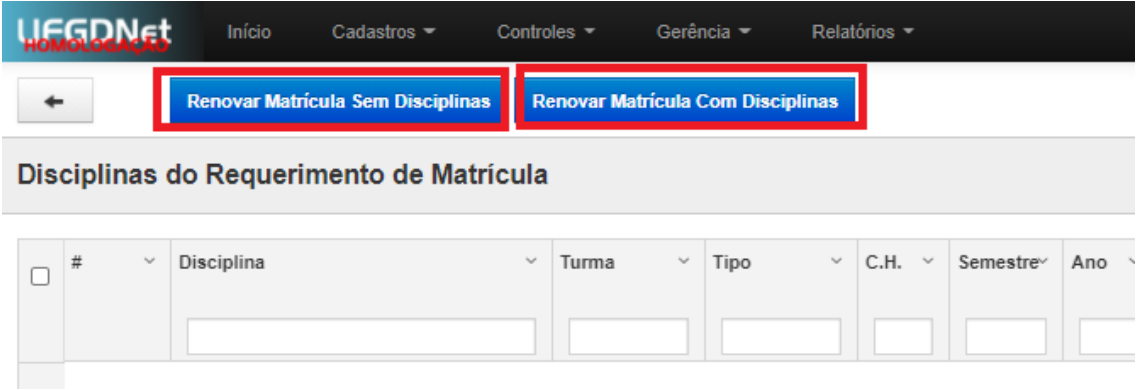

1.5. A opção "Renovar matrícula **sem** disciplina" deverá ser usada para os casos em que o discente não cursará disciplinas ao longo do semestre, devendo renovar, mesmo neste caso, seu vínculo no PPG, semestralmente.

1.5.1. Para renovar a matrícula sem disciplina, o acadêmico deverá clicar sobre o botão "Renovar matrícula sem disciplinas", conforme imagem abaixo.

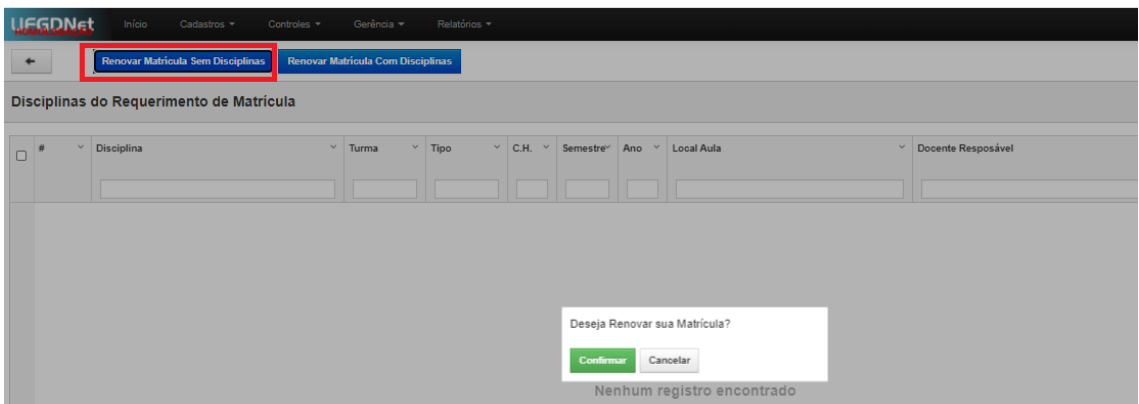

1.5.2. Após clicar em "confirmar", aparecerão duas informações importantes no requerimento: 1) no campo "tem disciplina?", aparecerá a resposta "Não"; no campo "Situação", aparecerá o status "cadastrado", indicando a necessidade de envio do requerimento para apreciação do orientador

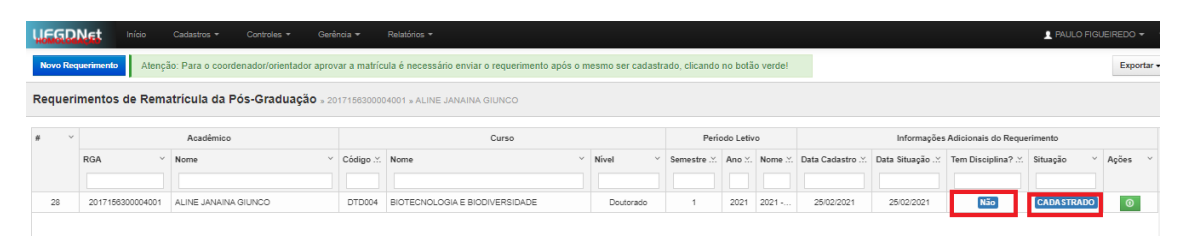

1.5.3. Terminada a edição do requerimento, o acadêmico deverá enviar o requerimento para apreciação, clicando sobre o botão "enviar o requerimento de matrícula" (botão verde, no campo "ações").

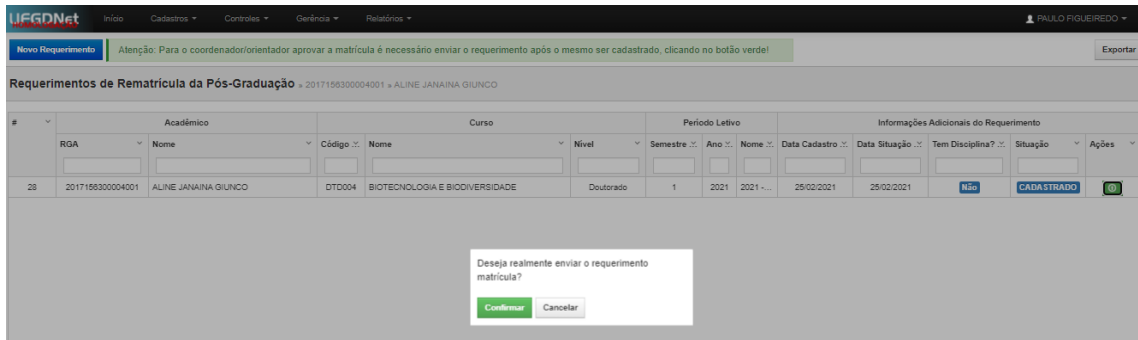

1.5.4. Após a confirmação do envio do requerimento, a tela abaixo será mostrada. Neste momento, o status do requerimento constará como "enviado", informando ao acadêmico que o mesmo já foi enviado para apreciação do seu orientador.

1.6 Renovar matrícula **com** disciplinas: opção a ser selecionada quando o acadêmico desejar cursar alguma disciplina prevista na lista de oferta.

1.6.1. Ao clicar na opção "Renovar matrícula com disciplinas", será mostrada uma tela contendo as disciplinas aprovadas na lista de oferta, conforme abaixo:

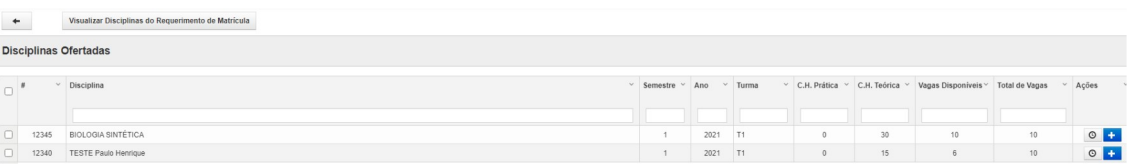

1.6.2. O acadêmico deverá inserir no requerimento as disciplinas que deseja cursar. Para tanto, deverá clicar sobre o ícone "Adicionar disciplina ao requerimento de matrícula", conforme demonstrado abaixo:

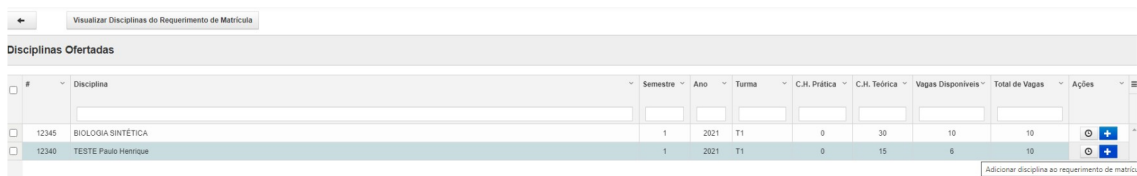

1.6.3. Após clicar, uma mensagem de confirmação da inclusão da disciplina no requerimento é mostrada, excluindo a(s) disciplina(s) incluída(s) no requerimento da lista de disciplinas disponíveis

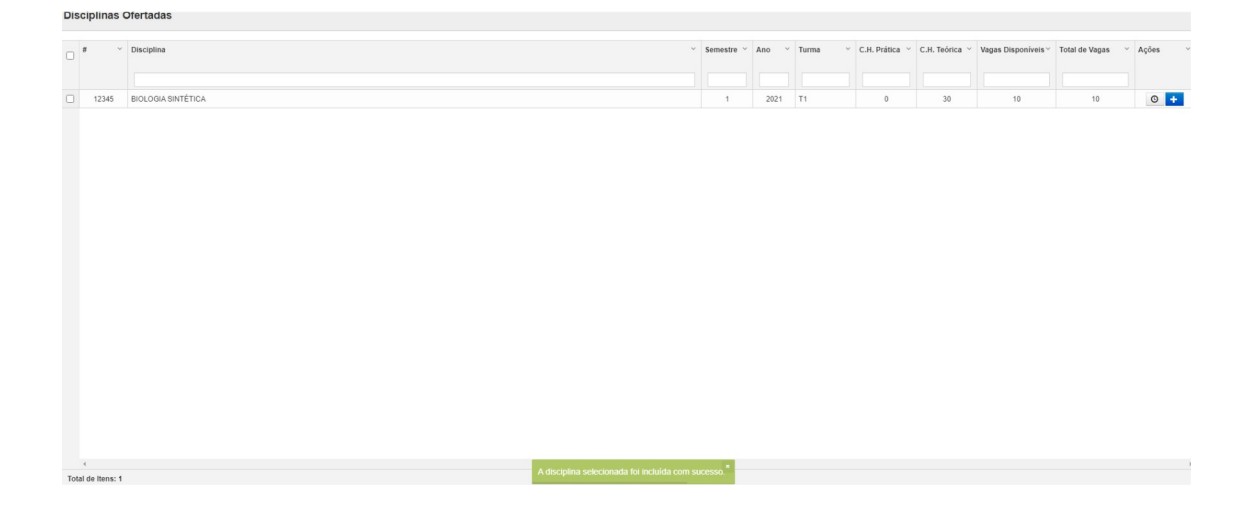

1.6.4. Terminada a inclusão das disciplinas no requerimento, o acadêmico deverá enviar o requerimento para apreciação do seu orientador. Para isso, em "Ações", deverá clicar sobre o botão "Enviar o requerimento de matrícula", conforme demonstrado abaixo.

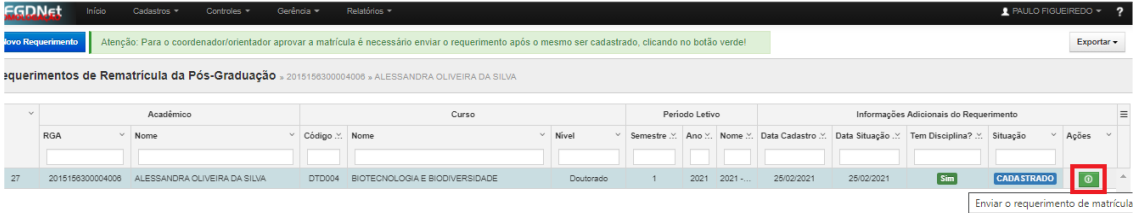

1.6.5. Será mostrada uma mensagem de confirmação de envio, conforme abaixo.

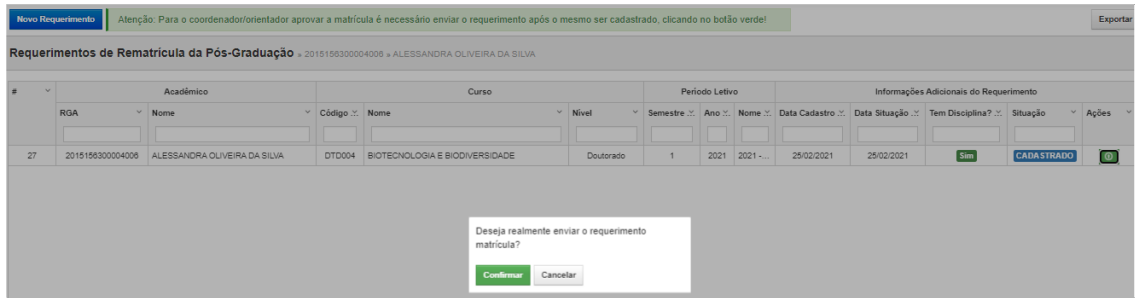

1.6.6 Confirmado o envio, o requerimento apresentará as seguintes informações: 1) no campo "tem disciplina?", aparecerá a resposta "Sim"; 2) no campo "Situação", aparecerá o status "enviado", indicando que o requerimento foi enviado para a apreciação do orientador.

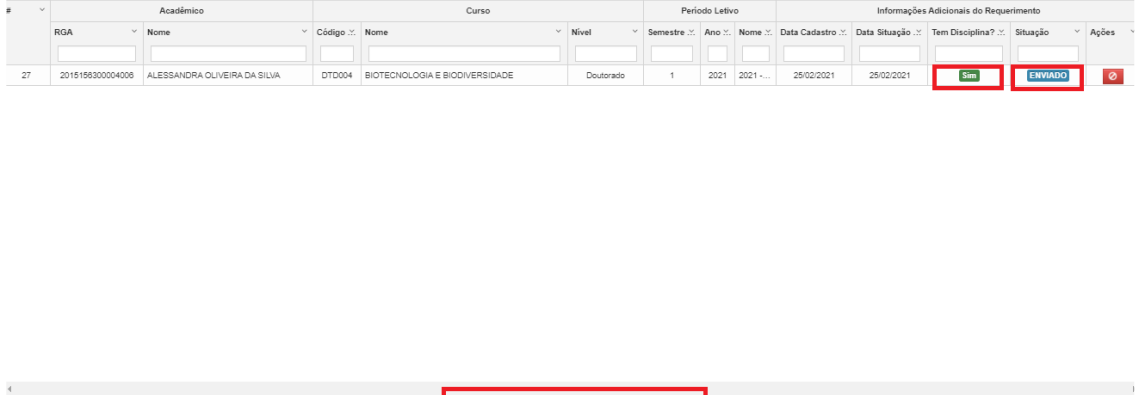

1.7 O acadêmico deverá acompanhar o status do seu requerimento durante o prazo estipulado para as matrículas

1.8 Enviado o requerimento de matrícula, caberá ao orientador apreciá-lo, também pelo SCPG. O orientador poderá rejeitar o pedido, devolvendo-o para ajuste, caso necessário. Esse processo de requisição do aluno e sua consequente apreciação pelo orientador poderá ser realizado enquanto o prazo de matrículas estiver aberto. Finalizado o prazo para matrículas, apenas o coordenador poderá alterá-las.

2. O período de matrículas será de 14/02/2022 até às 15 horas do dia 18/02/2022.

3. Observação:

Total de Itens: 1

a) A matrícula em Estágio em Docência só será efetivada mediante entrega de Plano de Trabalho e Termo de Compromisso de Estágio (enviar no e-mail do programa: fcs.ppgans@ufgd.edu.br).

b) A matrícula na disciplina Elaboração da Dissertação só será para discentes que defenderão neste semestre.

c) Atentar para o cumprimento dos créditos:

I- Art. 3º A estrutura curricular do Curso de Mestrado é composta por, no mínimo, 38 (trinta e oito) créditos, assim distribuídos: I – 16 (dezesseis) créditos em disciplinas, sendo 10 (dez) créditos em disciplinas obrigatórias e 6 (seis) créditos em disciplinas optativas; II – 20 (vinte) créditos para elaboração da dissertação; III – 2 (dois) créditos para o Estágio de Docência;

II - Somente poderá prestar Exame de Qualificação o estudante que tiver integralizado os créditos previstos, tenha obtido aprovação no exame de suficiência em língua inglesa e tenha cumprido as demais exigências previstas no Regulamento do Programa.